## **SQL Monitor**

The SQL Monitor enables you to see the actual statement calls made through SQL Links to a remote server or through the ODBC socket to an ODBC data source.

## **To open the SQL Monitor,**

Choose Database|SQL Monitor.

You can elect to monitor different types of activity. Choose Options|Trace Options to bring up the Trace Options dialog box. This dialog allows you to select from different categories of activities to monitor. You can monitor any number of the following categories:

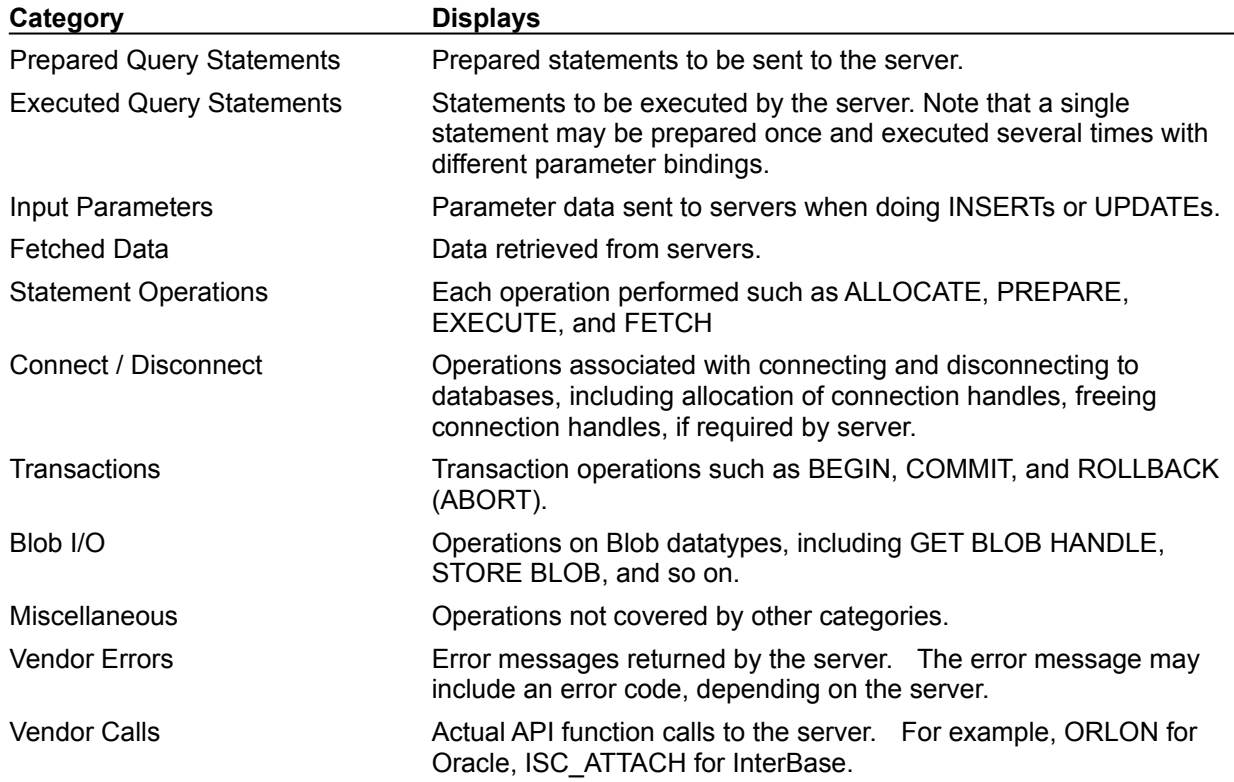

The Buffer page of the Trace Options dialog allows you to specify how much trace information can be maintained in memory by the SQL monitor. You can choose to have all trace information maintained in a circular memory buffer, so that once the limit is reached, additional traces replace the first traces. Alternately, you may choose to write traces information to a disk file when the memory buffer becomes full.